# **Brasilien – Rondonia – Regenwaldrodung**

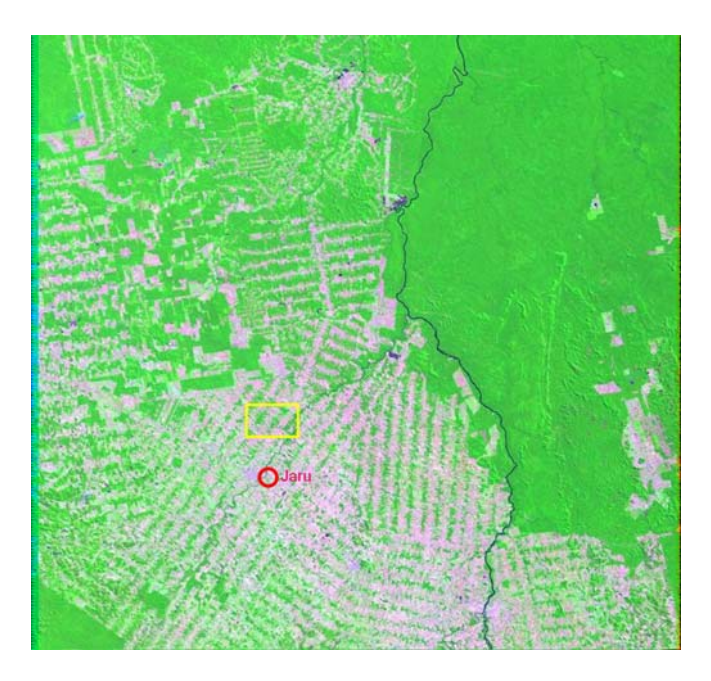

#### **Technische Daten:**

Bildquelle: USGS, Satellit: Landsat Szene Path 231 Row 067 Aufnahmedatum: 11.08. 2001 Aufnahmezeitpunkt 10:43 MESZ Nordrichtung: 9° nach links gedreht Bildbreite 180 km

Farbkomposit aus Kanälen 2,4,7 Vegetation: grüne Farbtöne Vegetationsfreie Flächen: pinkfarben

## **Zur Interpretation**

Deutlich ist das fischgrätenartige Rodungsmuster zu erkennen, das an Strukturen etwa der nordwestdeutschen Fehnsiedlungen erinnert. Pinkfarbene Streifen kennzeichnen Gebiete, an Strassen, von denen aus beiderseits quer die Besitzparzellen abgehen, auf denen dann wiederum von der Strasse ausgehen der Wald gerodet wird.

Satellitenbilder dieser Regenwaldrodungen sind auch im Internet zu finden, etwa unter <http://earthshots.usgs.gov/Rondonia>

Mit freien Quicklooks wie diesem kommt man allerdings an Grenzen der Aussagemöglichkeiten. Hier werden deshalb 13 x 9 km große Bildausschnitte bereitgestellt, die aus dem höher auflösenden Originaldatensatz erstellt wurden (gelber Kasten in Arbeitsblatt 1), und zwar für die Jahre 1986 und 2001.

Damit wird möglich

- eine Analyse der Rodungsmuster
- eine Analyse der Farben bzw. Bodenbedeckungsklassen
- Damit sind wiederum zwei inhaltliche Aussagen möglich,
	- einmal zum Fortschreiten der Rodung
	- zum anderen zum Vergleich der Realität mit den den staatlichen Vorgaben zu Besitzparzellen und Rodungumfang

1. Der Ausschnitt Jaru Nord (gelber Kasten, Arbeitsblatt 2) ist 13 x. 9 km groß und in höchstmöglicher räumlicher Auflösung wiedergegeben.

Diagonal verlaufen als helle Streifen die gerodeten Flächen mit den lokalen Erschließungsstrassen in 4 km Abstand voneinander. Genau in der Mitte zwischen ihnen verläuft die hintere Grenze der Besitzparellen. Die Besitzparzellen verlaufen quer zur Straße bis zu dieser Linie. Die Breite der Besitzparzellen ist gut an der Breite einzelner versetzter Rodungen und Waldstücke zu erkennen; sie beträgt etwa 500 m bei 2 km Länge, woraus sich eine Fläche von 100 ha pro Besitzparzelle ergibt. Und staatlicherseits vorgegeben ist eine Größe von 100 ha, die sich also durch das Satellitenbild – zumindest in diesem Projekt –

bestätigen lässt. Ebenso ist für jede Besitzparzelle der Rodungsanteil gut bestimmen, da Wald und Rodung stark kontrastieren.

Der Vergleich der Aufnahmen von 1986 und 2001 läßt schon visuell eindeutig die Zunahme der gerodeten Flächen erkennen.

Wenn man für die Gesamtszene 213 067 einmal mehrere wolkenarme Szenen aus verschiedenen Monaten herunterlädt und vergleicht, stellt man fest, dass praktisch immer eine pinkfarbene Tönung vorhanden ist. Im Unterschied dazu ist etwa auf mitteleuropäischen Agrarflächen während der Vegetationsperiode der Boden auf bestellten Flächen spektral nicht zu erkennen. Dies weist darauf hin, dass offensichtlich auf den Rodungsflächen die Agrarvegetation kaum noch so dicht ist, dass sie von oben gesehen den Untergrund verdeckt. Das erscheint als Faktum. Die Ursachen dafür können kaum in zu geringen Niederschlägen, wohl aber etwas in geringem Düngereinsatz, wahrscheinlich aber in der bekannten raschen Erschöpfung tropischer Böden zu suchen sein. Mit anderen Worten: durch eine multitemporale Betrachtung und Auswertung der Quicklooks in Kenntnis der spektralen Besonderheiten von Vegetation und Boden ist hier aus dem frei zugänglichen Satellitenbild heraus eine recht fundierte Aussage zur extensiven Nutzung und schütteren Vegetation auf den tropischen Rodungsflächen zu machen. Sie müsste jetzt noch in einem weiteren Schritt verifiziert werden, etwa durch Kontakte zu Schulen vor Ort???

#### **Weitere Informationen und Materialien unter:**

Hassenpflug, Baumann, Engler-Riebow (2006): Regenwaldrodung in Rondonia – Beobachtungen des Flächennutzungswandels aus dem Weltraum. In: Praxis Geographie, H. 10, S. ### sowie im download-Bereich des Westermann-Verlages.

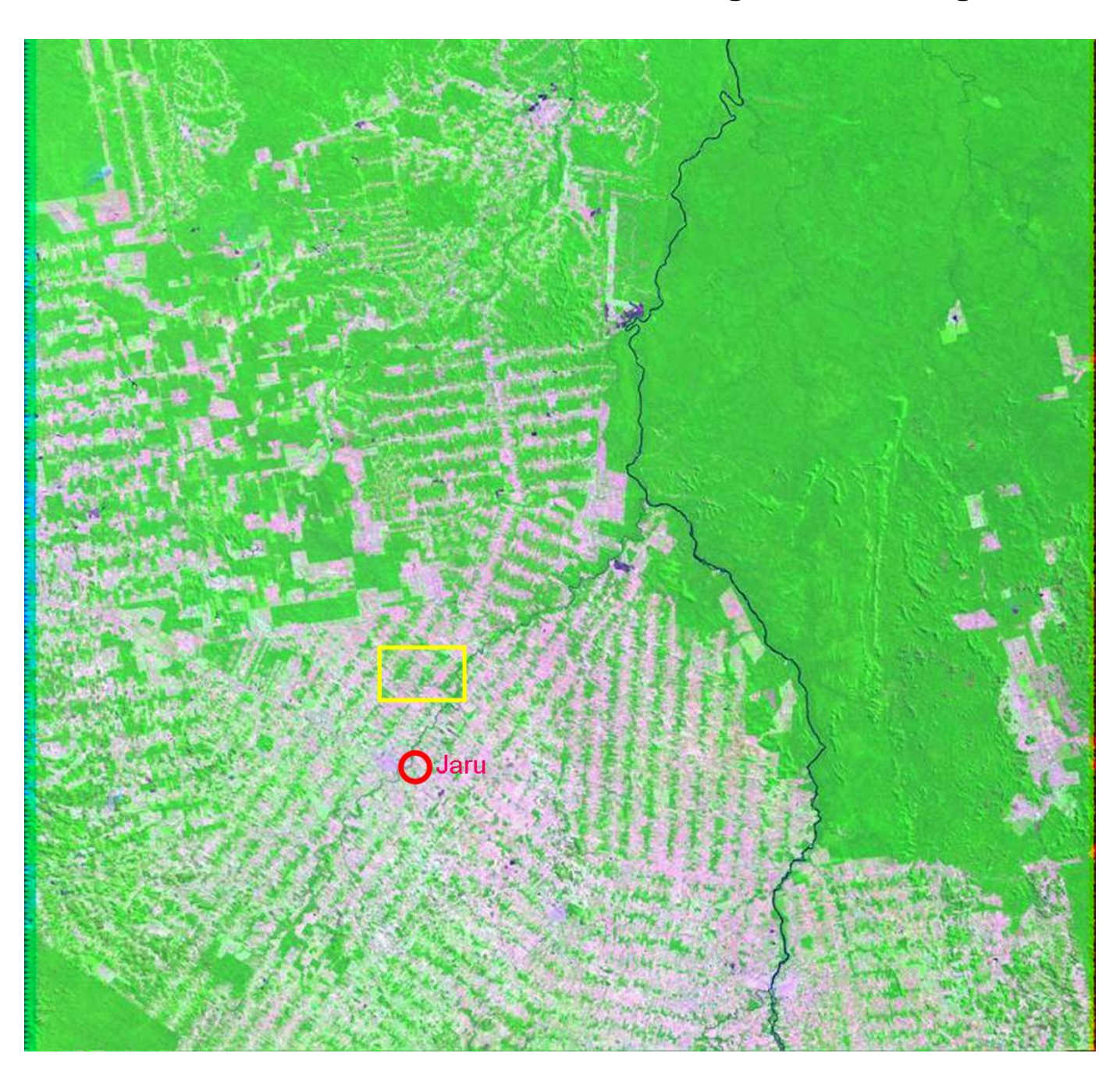

## **Arbeitsblatt 1: Brasilien – Rondonia – Regenwaldrodung**

### **Arbeitsaufgaben:**

1. Suche Rondonia und die Siedlung Jaru (10°27`S, 62°27`W) im Atlas und ermittle die Klima- und Vegetationszone der Umgebung.

2. Lade von der Seite <http://edcsns17.cr.usgs.gov/EarthExplorer/> Quicklooks weiterer Szenen aus anderen Jahren und von anderen Jahreszeiten.

3. Prüfe, ob oder wann die Rodungsstreifen anhand grüner Färbung deutlich erkennen lassen, dass sie von einer geschlossenen Vegetationsdecke bedeckt sind. 4. Welche Schlüsse kannst Du daraus ziehen, wenn dies kaum der Fall ist?

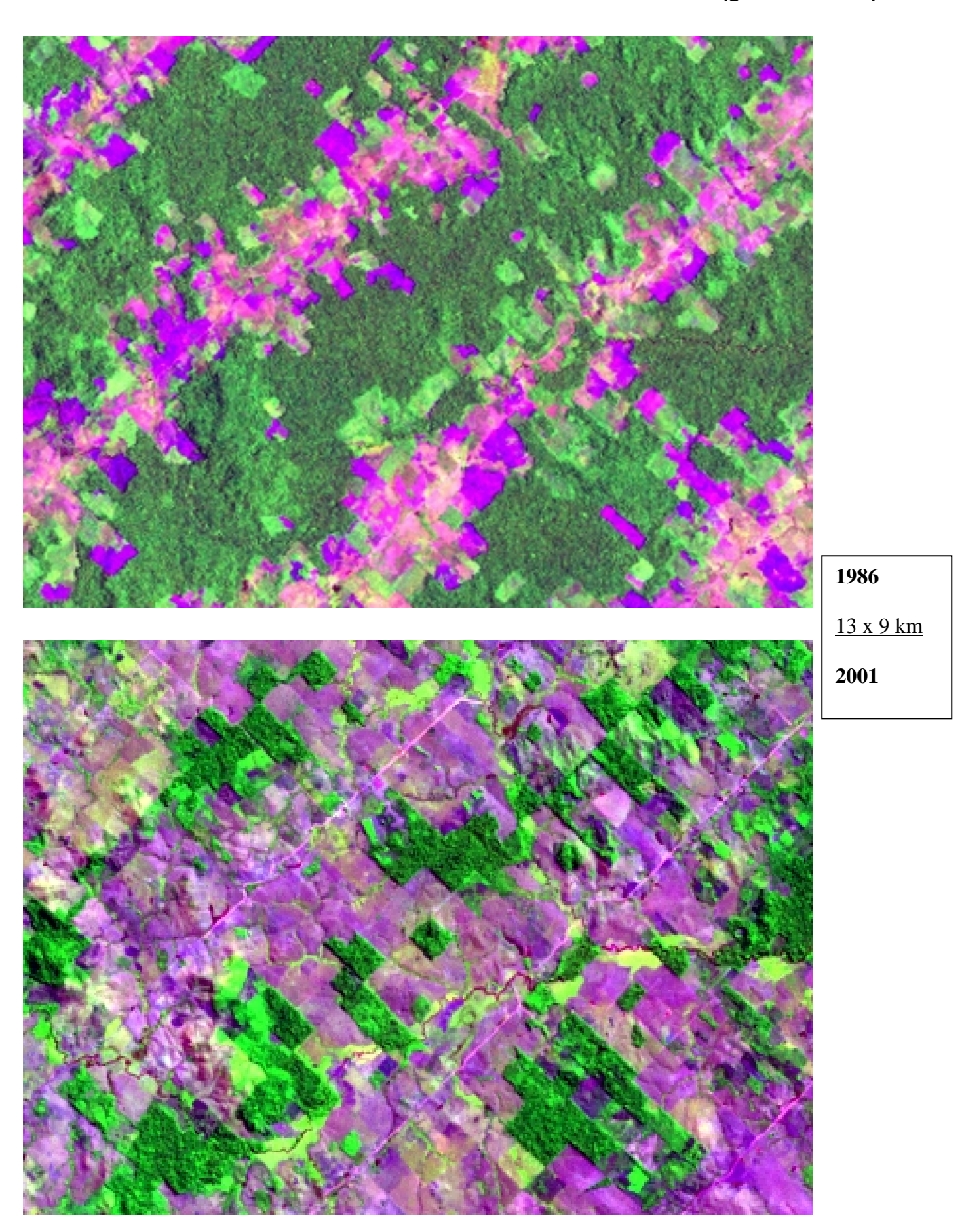

**Arbeitsblatt 2: Rondonia - Ausschnitt Jaru Nord (gelber Kasten)** 

# **Aufgaben zu Arbeitsblatt Jaru Nord 1986-2001**

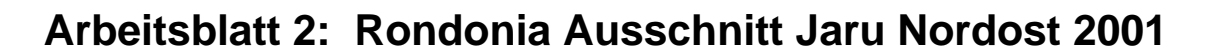

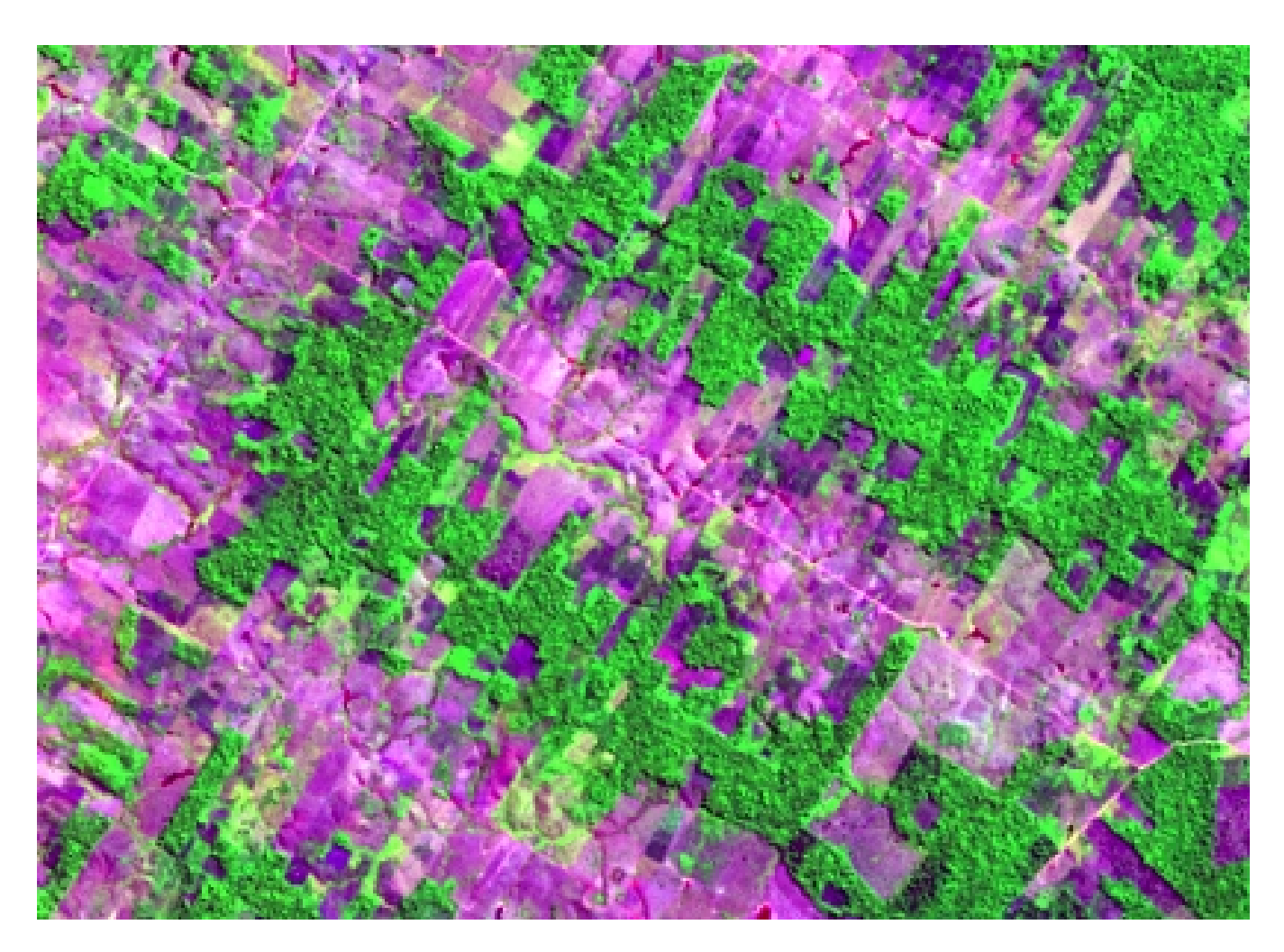